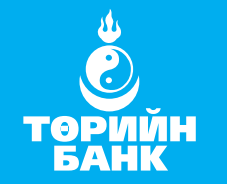

ЭРСДЭЛГҮЙ ИРЭЭДҮЙН БАТАЛГАА

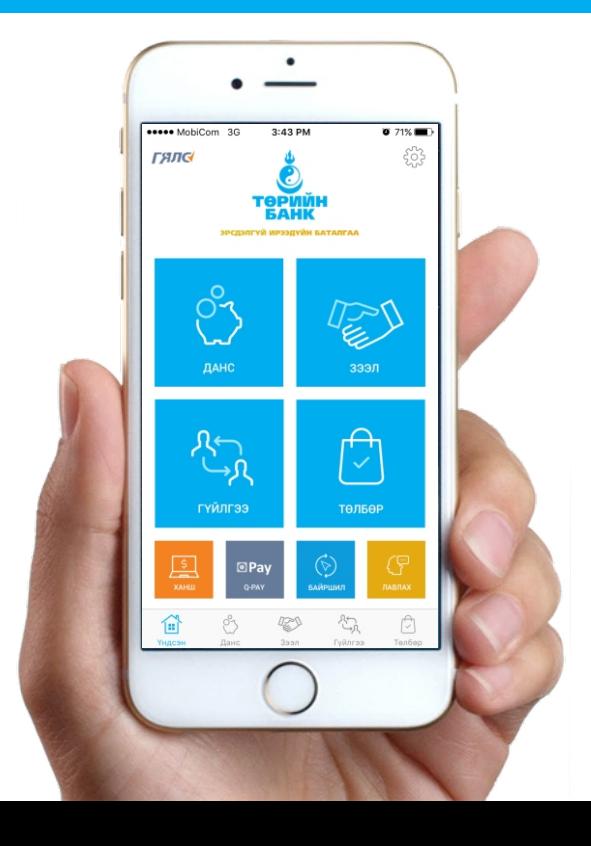

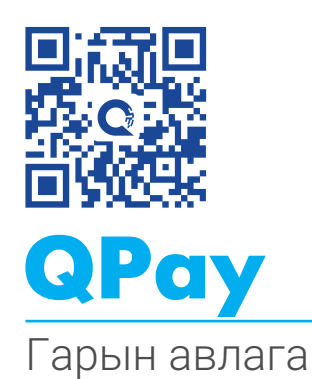

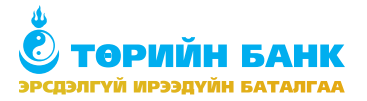

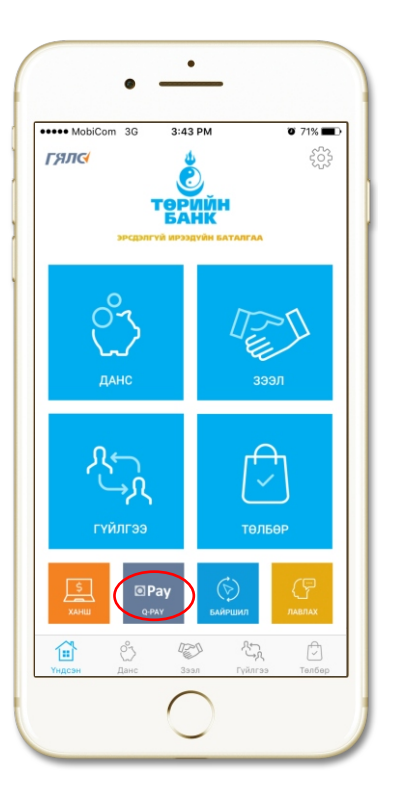

### Qpay үйлчилгээ гэж юу вэ?

Төрийн банкны интернет банкны харилцагч 'Гялс банк' аппликейшнаар дамжуулан QR код бүхий мэдээлэл хадгалах кодыг уншуулан төлбөр төлөх, өөрийн дансандаа QR код үүсгэх буюу нэхэмжлэх үүсгэж дансандаа орлого хүлээн авах боломжтой үйлчилгээ юм.

QR код нь төлбөр хүлээн авагчийн Банк, хүлээн авагчийн нэр, данс зэргийг агуулж байдаг тул Та санамсаргүйгээр өөр хүн рүү андуурч гүйлгээ хийх эрсдэлгүй юм.

#### Хэрхэн Qpay үйлчилгээний хэрэглэгч болох вэ?

Та Төрийн банкны Гялс банк үйлчилгээний хэрэглэгч бол Qpay үйлчилгээг шууд ашиглах боломжтой.

Хэрэв та интернэт банкны хэрэглэгч биш бол Төрийн банкны өөрт ойр салбарт нэг л удаа ирж маягт бөглөн интернэт банкны хэрэглэгч болох боломжтой.

![](_page_2_Picture_1.jpeg)

![](_page_2_Figure_2.jpeg)

## Үндсэн боломжууд

- Өөрийн хүссэн данс дээр өөрийн QR код үүсгэх, үүсгэсэн кодоо бусдад илгээх;
- Бусдын QR кодыг уншуулж төлбөр шилжүүлгийн гүйлгээг маш хурдан хугацаанд хийж гүйцэтгэх;
- QPay үйлчилгээгээр төлбөр хүлээн авагчийн таних тэмдэг бүхий худалдаа үйлчилгээний газар худалдан авсан бараа үйлчилгээнийхээ төлбөрийг төлөх
- QPay үйлчилгээгээр хийсэн өөрийн гүйлгээний төлбөрийн түүх харах; •
- Qpay үйлчилгээгээр худалдан авсан бараа үйлчилгээний төлбөрийн •НӨАТУС баримтыг нөхөж авах;

![](_page_3_Picture_0.jpeg)

![](_page_3_Picture_2.jpeg)

# **BR** QR унших

'QR унших' цонх руу орсоноор тухайн QR кодтой баримтаа уншуулж гүйлгээ хийх боломжтой.

![](_page_3_Picture_5.jpeg)

# **DR** QR Зураг оруулах

Харилцагч өөрийн утсан дээр хадгалсан QR код бүхий зургаа уншуулсанаар гүйлгээ хийх боломжтой.

![](_page_4_Picture_0.jpeg)

![](_page_4_Picture_151.jpeg)

# Төлбөрийн түүх

Qpay үйлчилгээ ашиглан QR кодоор төлсөн төлбөрийн дэлгэрэнгүй мэдээллээ харах боломжтой.

![](_page_4_Picture_152.jpeg)

# **BR** QR үүсгэх

Харилцагч таны овог нэр, данс автоматаар гарч ирсэнээр өөрийн Төрийн банкны хүссэн дансаа сонгон QR код үүсгэх боломжтой.

Та хүссэн дүнгээрээ QR код үүсгэж данс андуурах эрдсдэлгүйгээр, түргэн шуурхай төлбөр цуглуулах боломжтой юм.

![](_page_5_Picture_0.jpeg)

![](_page_5_Picture_2.jpeg)

## Төлбөр төлөх №1

QR унших цэсээр замын цагдаагийн торгуулийн хуудсын QR код уншуулна.

![](_page_5_Picture_5.jpeg)

### Төлбөр төлөх №2

Мэдээллээ баталгаажуулна.

![](_page_6_Picture_0.jpeg)

![](_page_6_Picture_2.jpeg)

### Төлбөр төлөх №3

Нэвтрэх нууц үгээ ашиглан гүйлгээ хийнэ.

![](_page_6_Picture_99.jpeg)

### Төлбөр төлөх №4

Харилцагч та төлбөр төлсөний дараа НӨАТын баримт авах боломжтой ба *Иргэн* өөрийн утасны дугаар эсвэл *Байгууллага* өөрийн регистерийн дугаарыг оруулан авна.